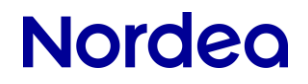

Launch GCP/KVK Web

Technical User Guide

# Launch of GCP/KVK Web with OpenWebStart

Technical User Guide

## **Contents**

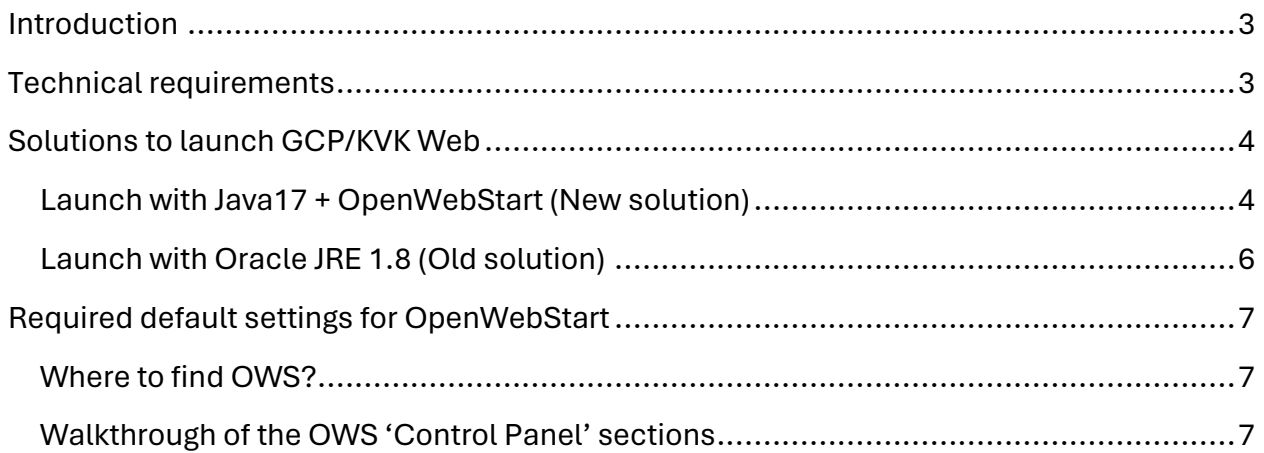

# <span id="page-2-0"></span>Introduction

From April 2024 it will be possible to launch GCP/KVK Web application in two different ways. This technical customer user guide will cover the installation of OpenWebStart (OWS) as well as how to launch the application both via the new and old solution.

GCP/KVK application has been rewritten to work with the barebone JRE, all previously present dependencies, "legacy" features, has been replaced and that is why it will, going forward, work with both Oracle and OpenJDK releases of JRE. Nordea highly recommend switching to OWS..

Ways to launch GCP/KVK Web:

- New: OpenWebStart
- Old: Web Start Launcher from Oracle Java 8

# <span id="page-2-1"></span>Technical requirements

- Operating system: *Microsoft Windows*
- Browser: *Chrome* or *Edge* (use of cookies in browsers must be enabled)
- Java:
	- *OpenWebStart 1.9.X\* (NEW)* \*Version 1.9. should be an absolute minimum
	- *Oracle JRE 1.8* (OLD)

OWS will pull 'OpenJDK Adoptium 17 LTS' directly from the official supplier repository. It will also remove unused JRE's stored locally. That way users will always use the latest version of JRE with the application.

# <span id="page-3-0"></span>Solutions to launch GCP/KVK Web

From spring 2024 it will be possible to launch the application in two different ways. Below you will find a step by step guide on the two options.

### <span id="page-3-1"></span>Launch with Java17 + OpenWebStart (New solution)

#### Step 1 – Download OpenWebStart

To download a generic version of OWS product with no additional customizations go to:

#### **Karakun (supplier)**

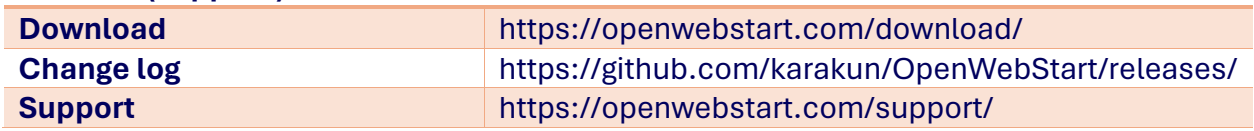

After completion of the download, you can find the program under your 'Program Files':

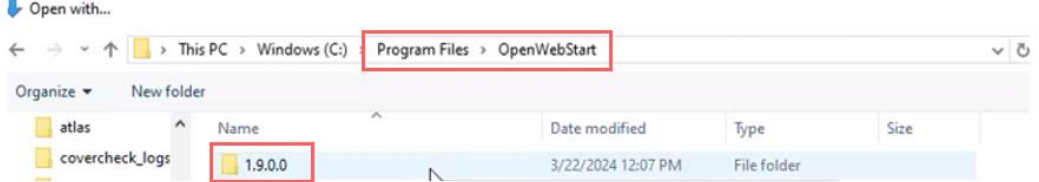

Please reach out to your IT department for support.

#### Step 2 – Download JNLP file via Corporate Netbank

Open Corporate Netbank and press the link for Global Cash Pool/KVK, this will launch the KVK web page, and it will also automatically download the JNLP file.

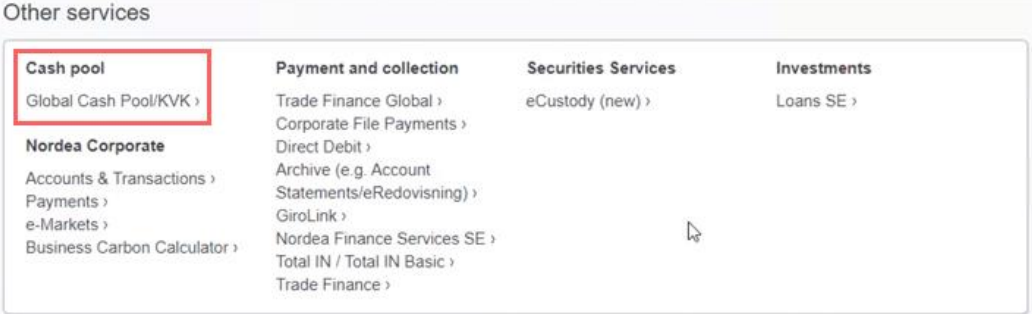

### Step 3 – Open JNLP file

Go to your 'Downloads' and right click on the latest downloaded JNLP file and press 'Open with'. The option(-s) for launching GCP/KVK Web will be presented.

If you have both the old and new solution for launching GCP/KVK web installed, you will see both of the options and make a choice of which one to use. The computer will by default open the application with the new solution.

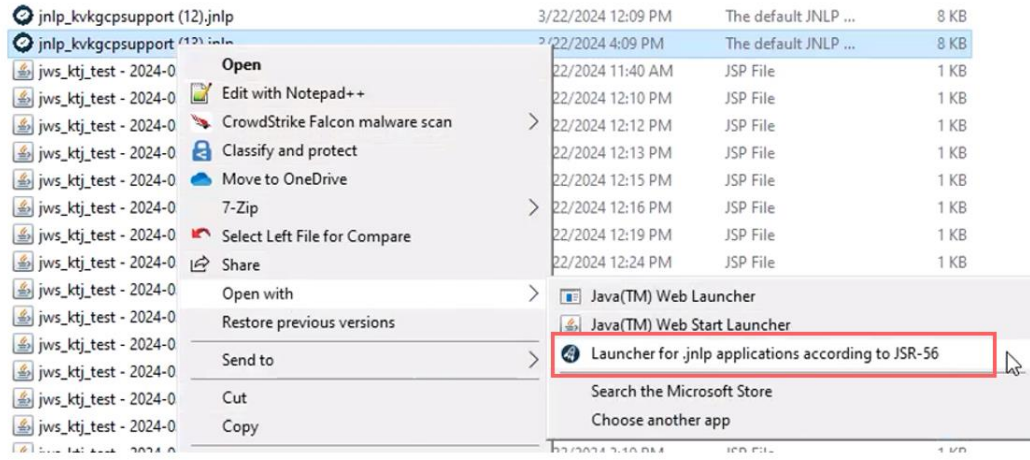

### Step 4 – Launch the application

Select 'Launcher for .jnlp applications according to JSR-56' to launch the application. (The file marked with a red box in the 'Step 3' print screen.

# **Nordeo**

## <span id="page-5-0"></span>Launch with Oracle JRE 1.8 (Old solution)

#### Step 1 – Download Oracle JRE 1.8

To download Oracle JRE 1.8 go to:

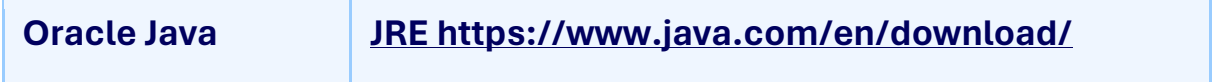

Please reach out to your IT department for support.

### Step 2 – Download JNLP file via Corporate Netbank

Open Corporate Netbank and press the link for Global Cash Pool/KVK, this will launch the KVK web page, and it will also automatically download the JNLP file.

### Step 3 – Open JNLP file

If you have only Oracle JRE 1.8 you can, just like before, just double-click the JNLP file.

If you have both the Oracle JRE 1.8 and OWS installed, you need to make sure that the right program will launch. Go to your 'Downloads', right click on the latest downloaded JNLP file and press 'Open with'. The different options of launching GCP/KVK Web will be presented.

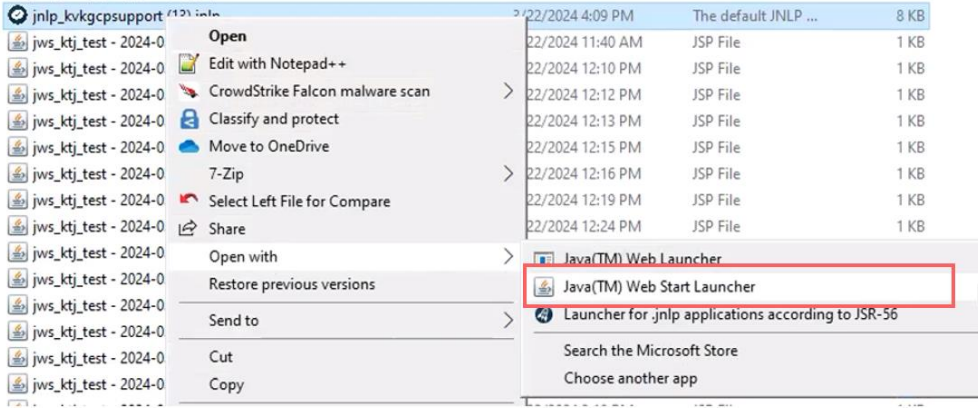

### Step 4 – Launch the application

Select '"Java(TM) Web Start Launcher' to launch the application. (The file marked with a red box in the 'Step 3' print screen.

# **Nordeo**

# <span id="page-6-0"></span>Required default settings for OpenWebStart

### <span id="page-6-1"></span>Where to find OWS?

The OWS 'Control panel' window can be found and opened via 'Windows search' field. Type in OpenWebStart in the 'Search' field and click 'Open' to move ahead with the configuration of settings.

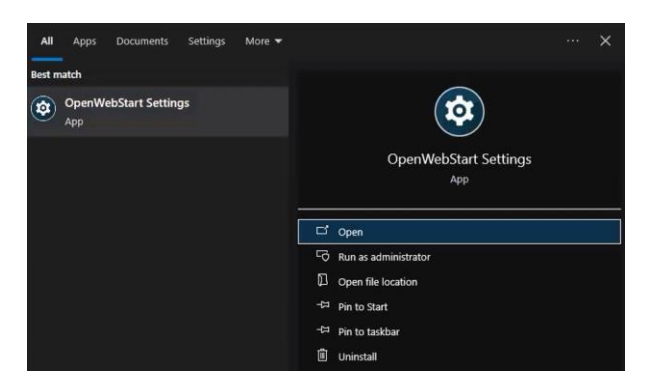

### <span id="page-6-2"></span>Walkthrough of the OWS 'Control Panel' sections

All settings can be locked down, in a similar way as with Oracle JRE 8, on windows systems. Syntax of deployment.config' and 'deployment.properties' files remains the same. Nordea recommends to lock down and predefine the most critical settings for the users like the section for 'Security'. The main advantage of doing this is the guarantee that no matter what happens to the deployment.properties file stored in the user's profile, OWS will still be stable and behave as it should.

Instead of tabs placed at the top of the window, like for Oracle JRE 1.8, you will in OWS navigate by selecting sections on the left hand side.

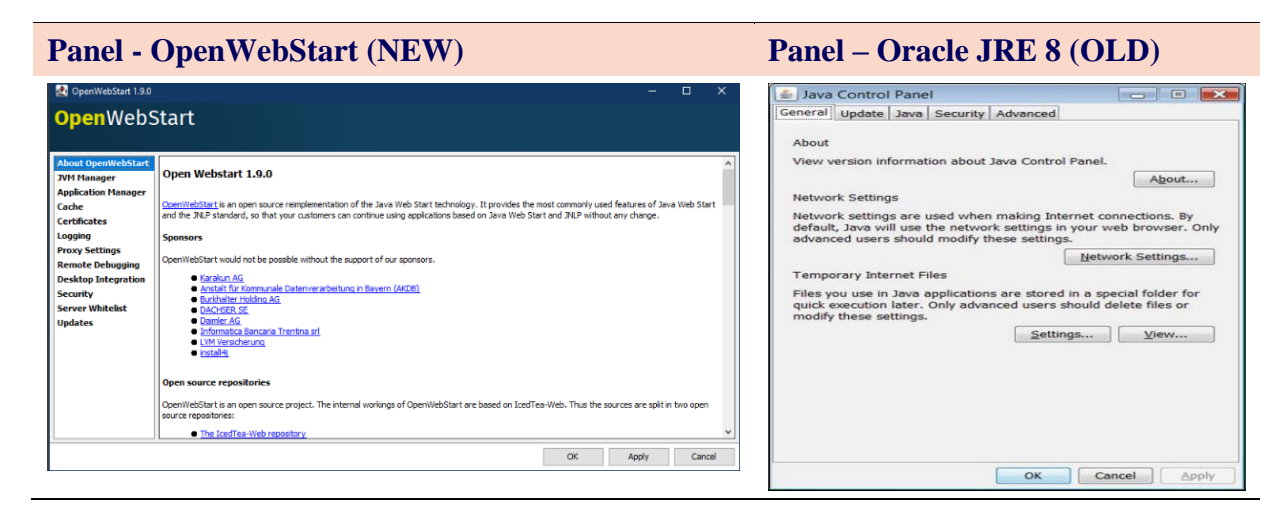

#### About OpenWebStart

The first menu item from the top leads to the website of the supplier

[\(https://openwebstart.com/\)](https://openwebstart.com/).

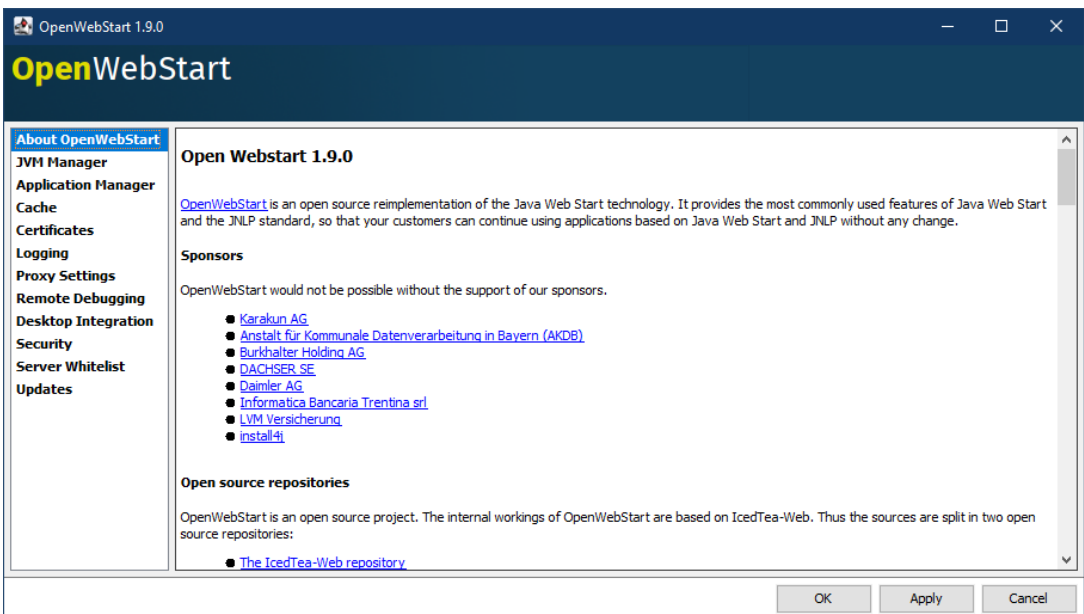

#### JVM Manager

JVM Manager manages the JVM version downloaded by OWS. Currently, (Apr 2024), Nordea supports version 17 of Adoptium.

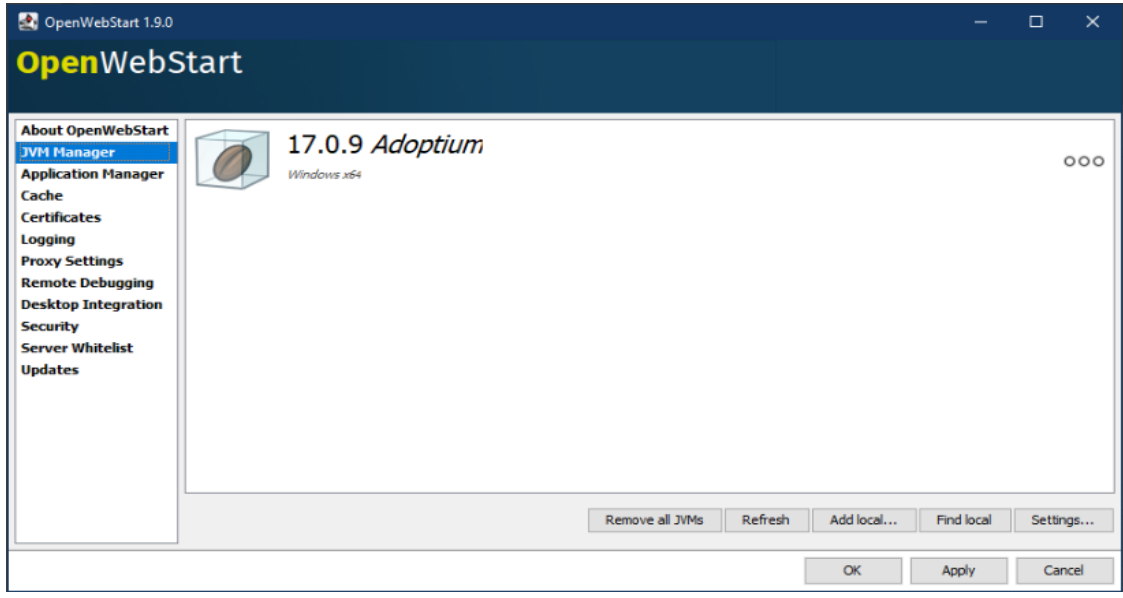

## Application Manager

This section displays the latest application(-s) that has been launched by OWS.

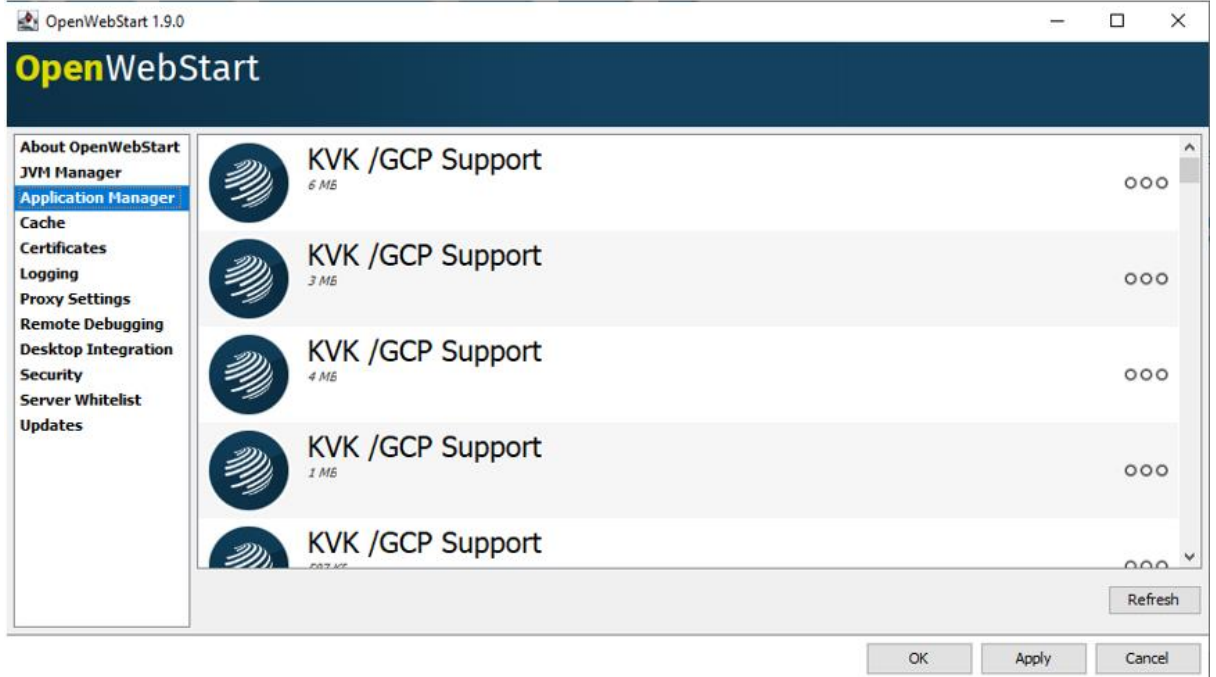

# **Nordeo**

#### Cache

Cache settings allows user to limit the amount of caching on their system. Up to respective customer to decide on settings.

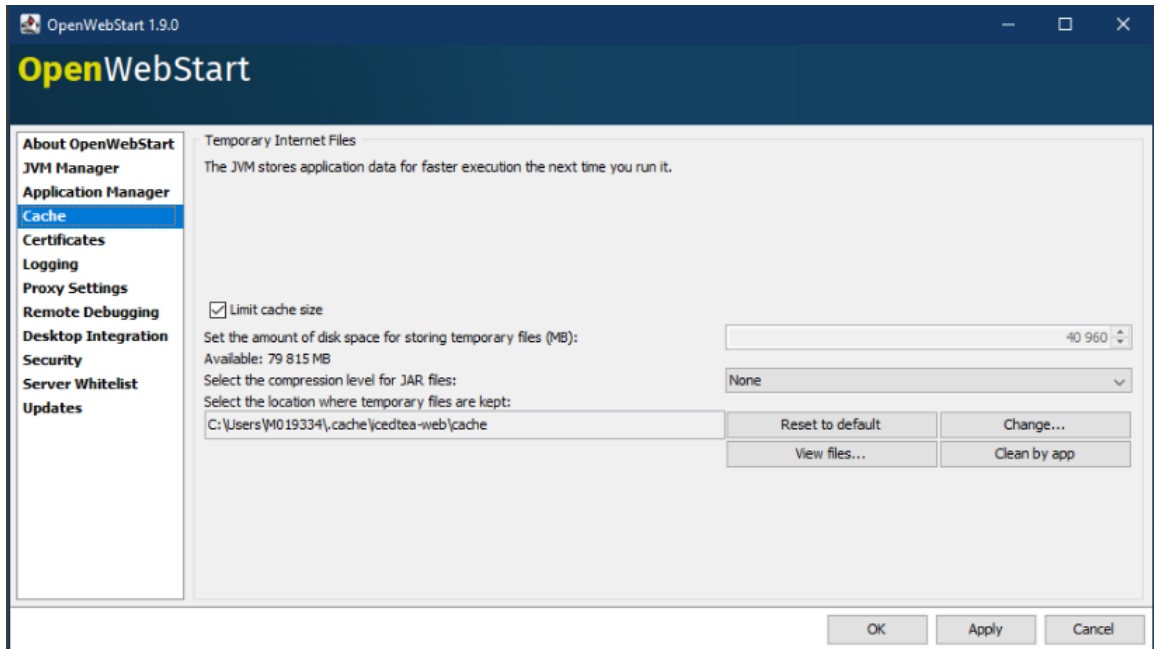

#### **Certificates**

The trusted certificates are marked in the below print screen and will be added automatically.

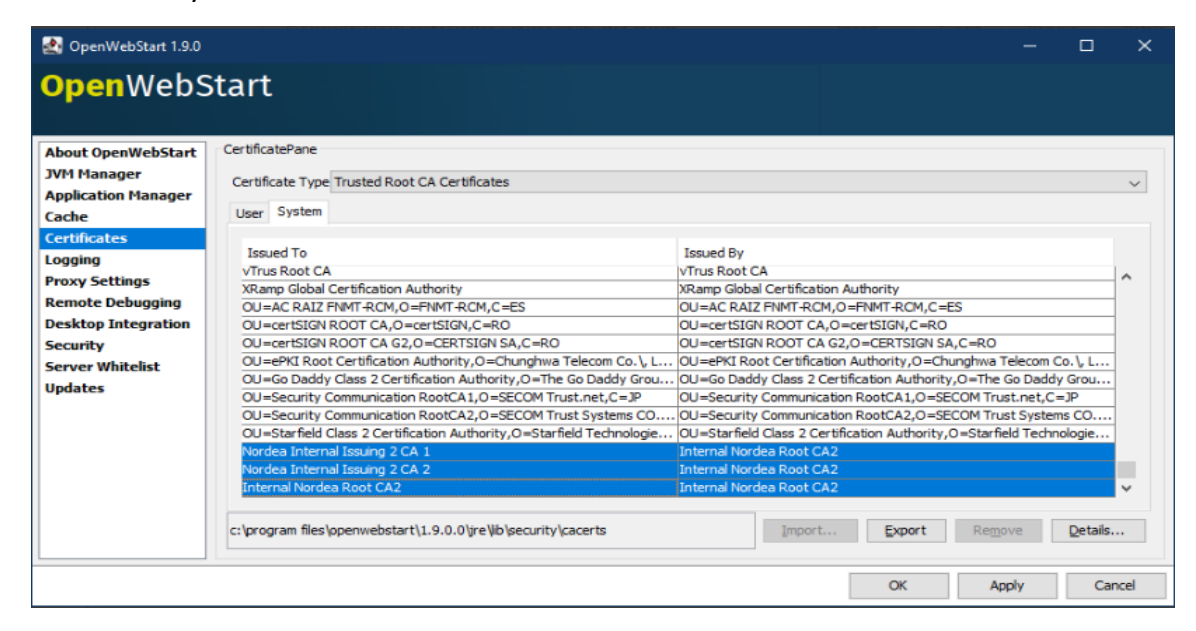

#### Logging

This allows user to hide or display the logging window while launching the GCP/KVK Web application from JNLP file. Recommendation is to disable 'Logging'.

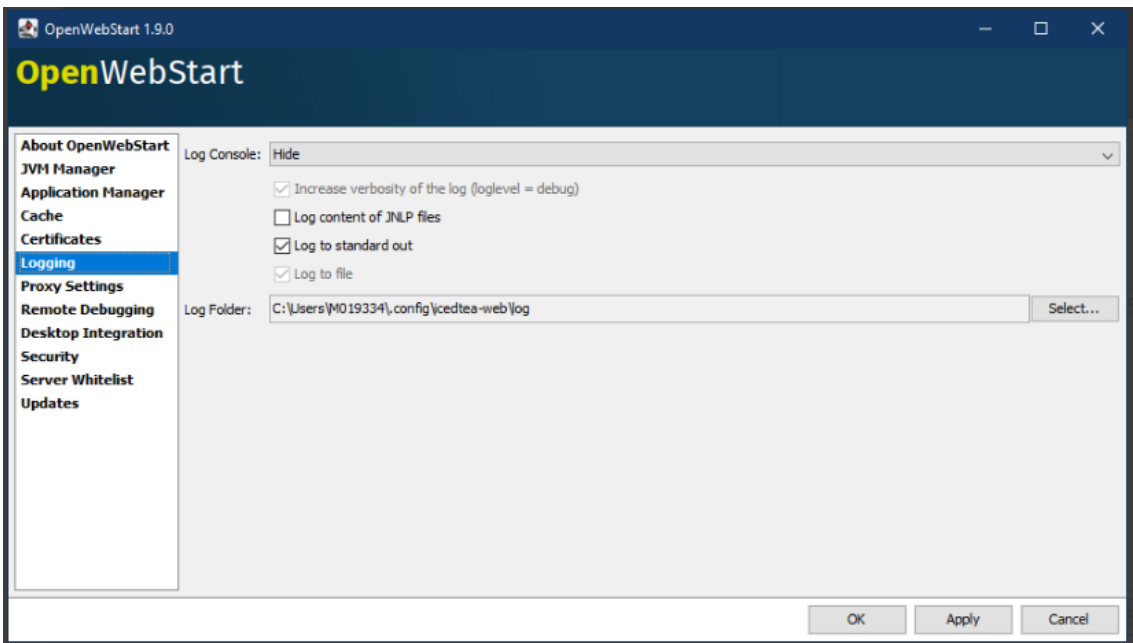

### Proxy Settings

This section can be left as is. No changes needed.

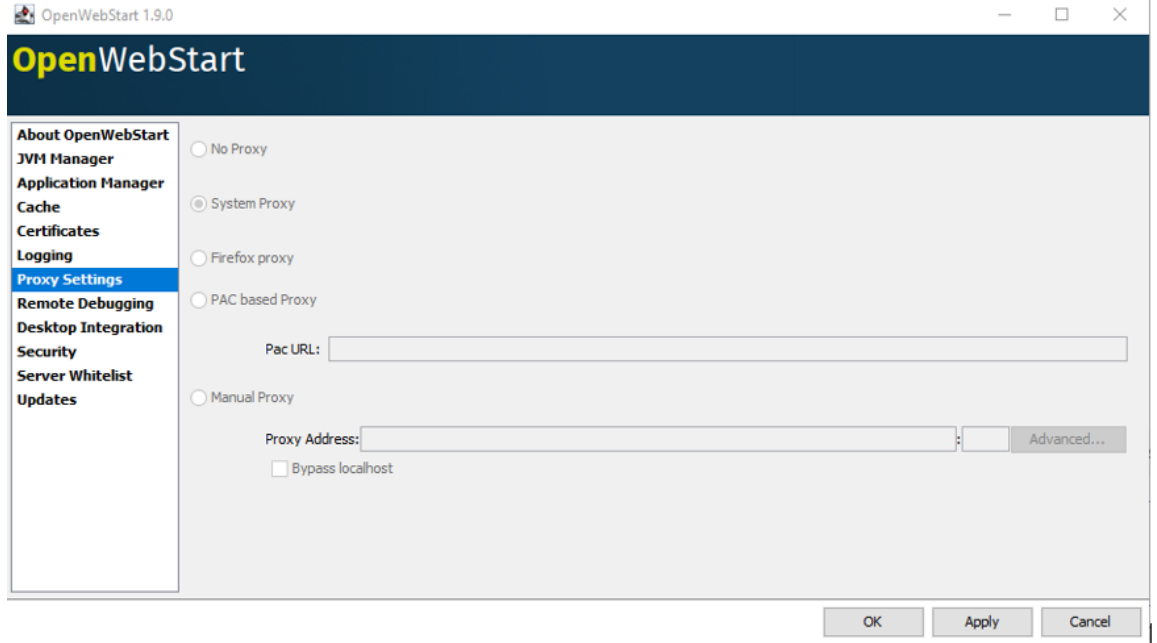

### Remote Debugging

This section can be left as is. No changes needed.

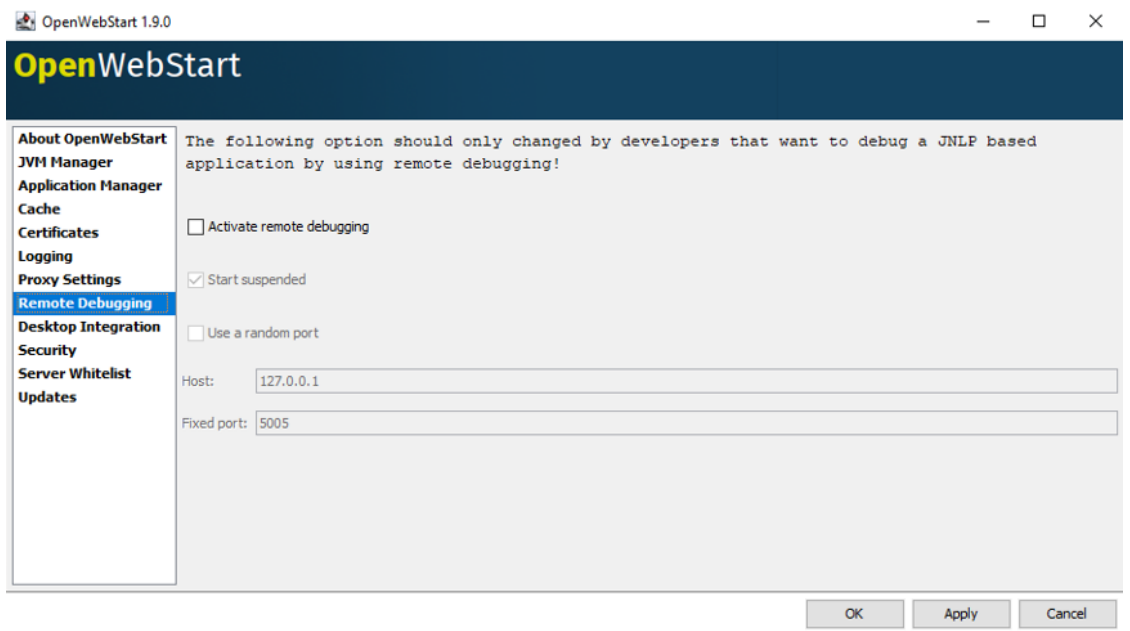

### Desktop Integration

This section can be left as is. No changes needed.

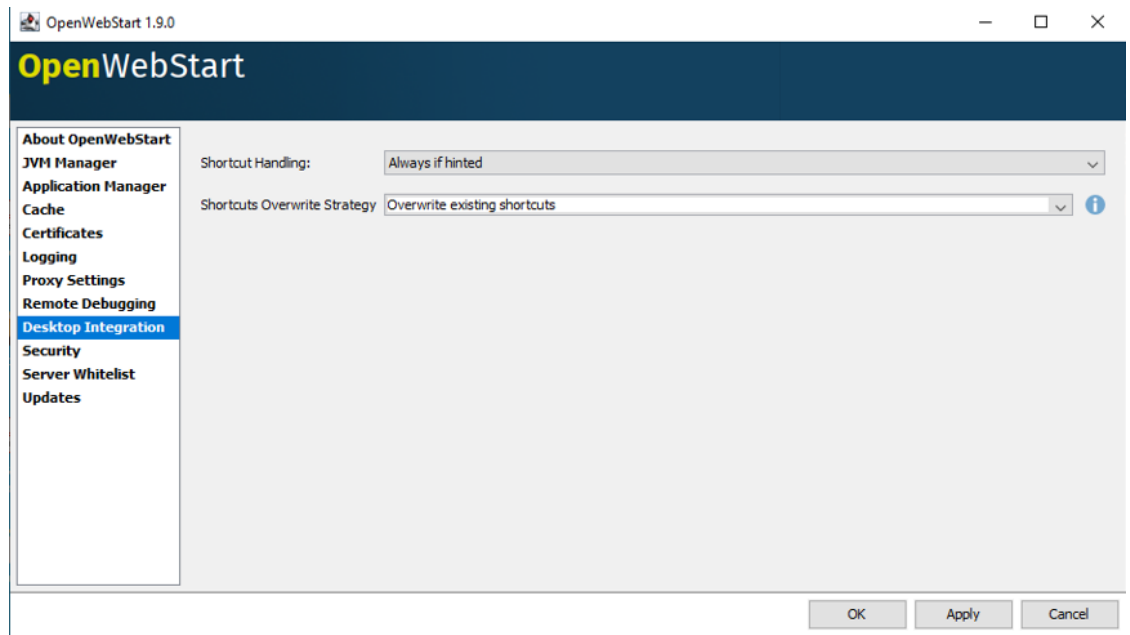

### Security

The files for deployment.config' and 'deployment.properties' are maintained through the settings in this section. Below settings are recommended.

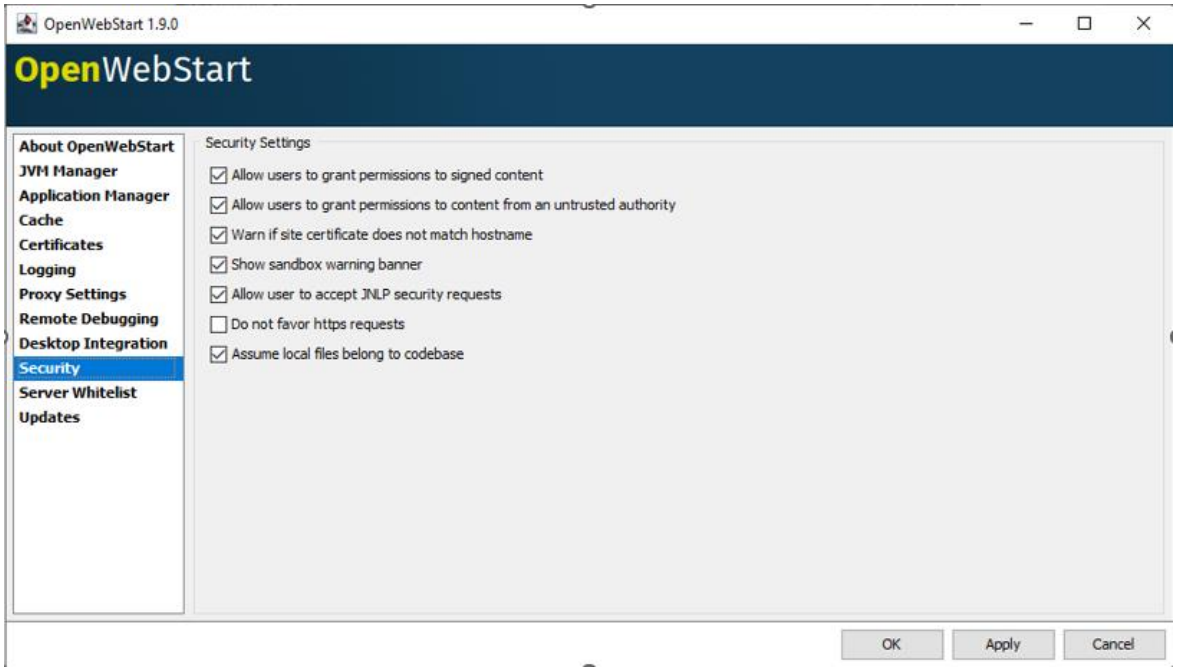

#### Server Whitelist

This section can be left as is. No changes needed

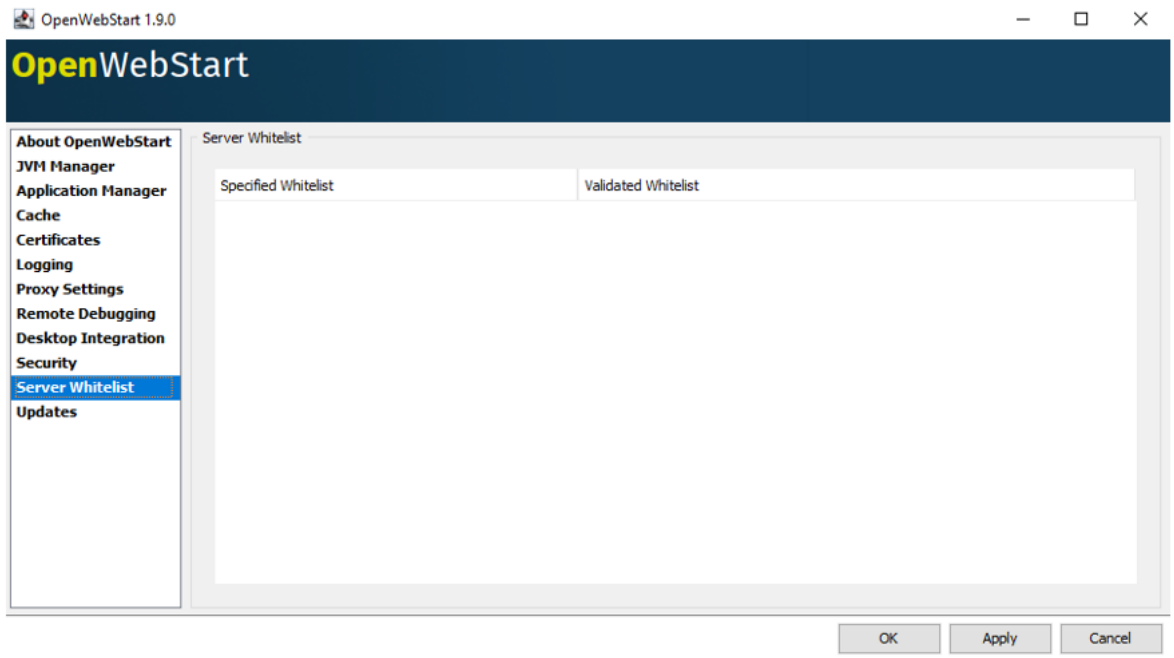

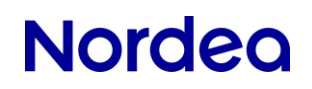

### Updates

Recommendation is to keep it disables. Nordea supports version 1.9 (April 2024).

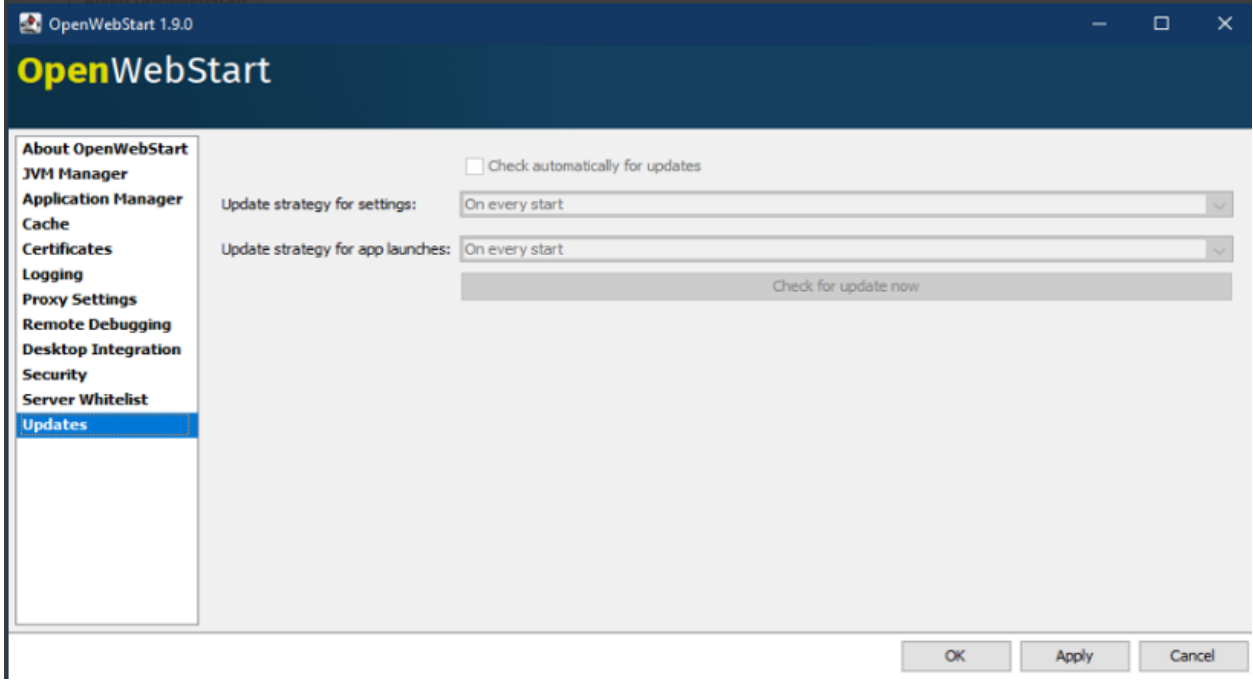